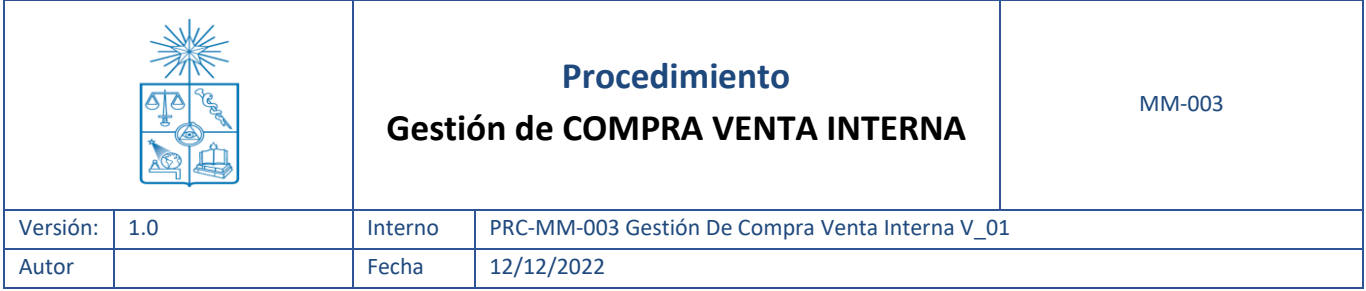

#### **Información de Control del Documento**

**Información del documento**

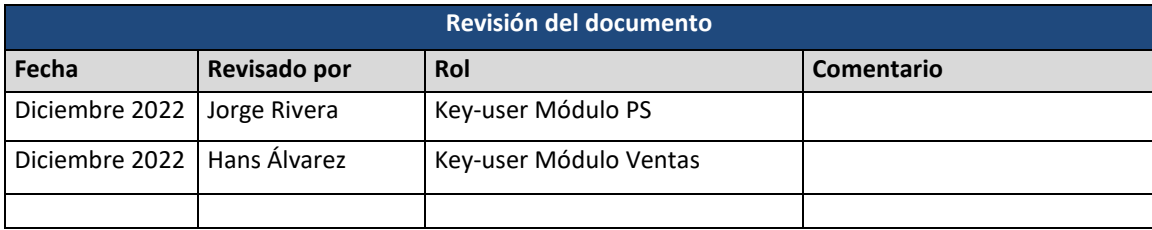

#### **Historial de Edición del Documento**

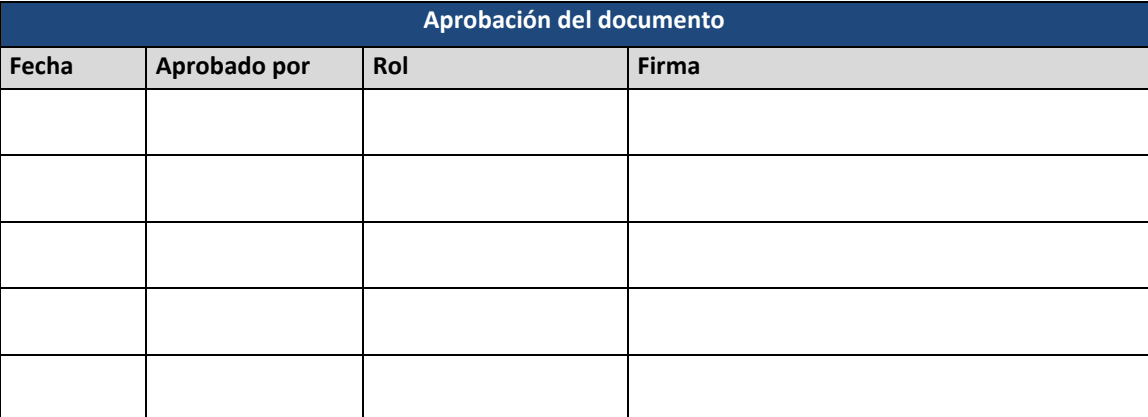

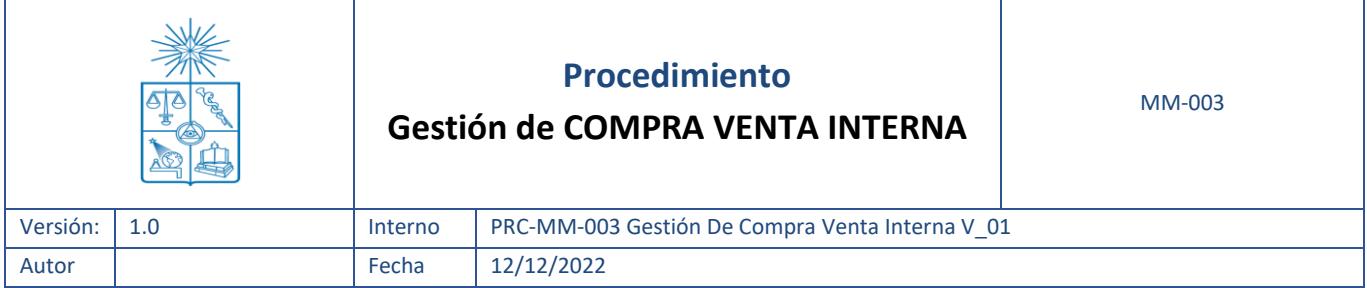

# **ÍNDICE**

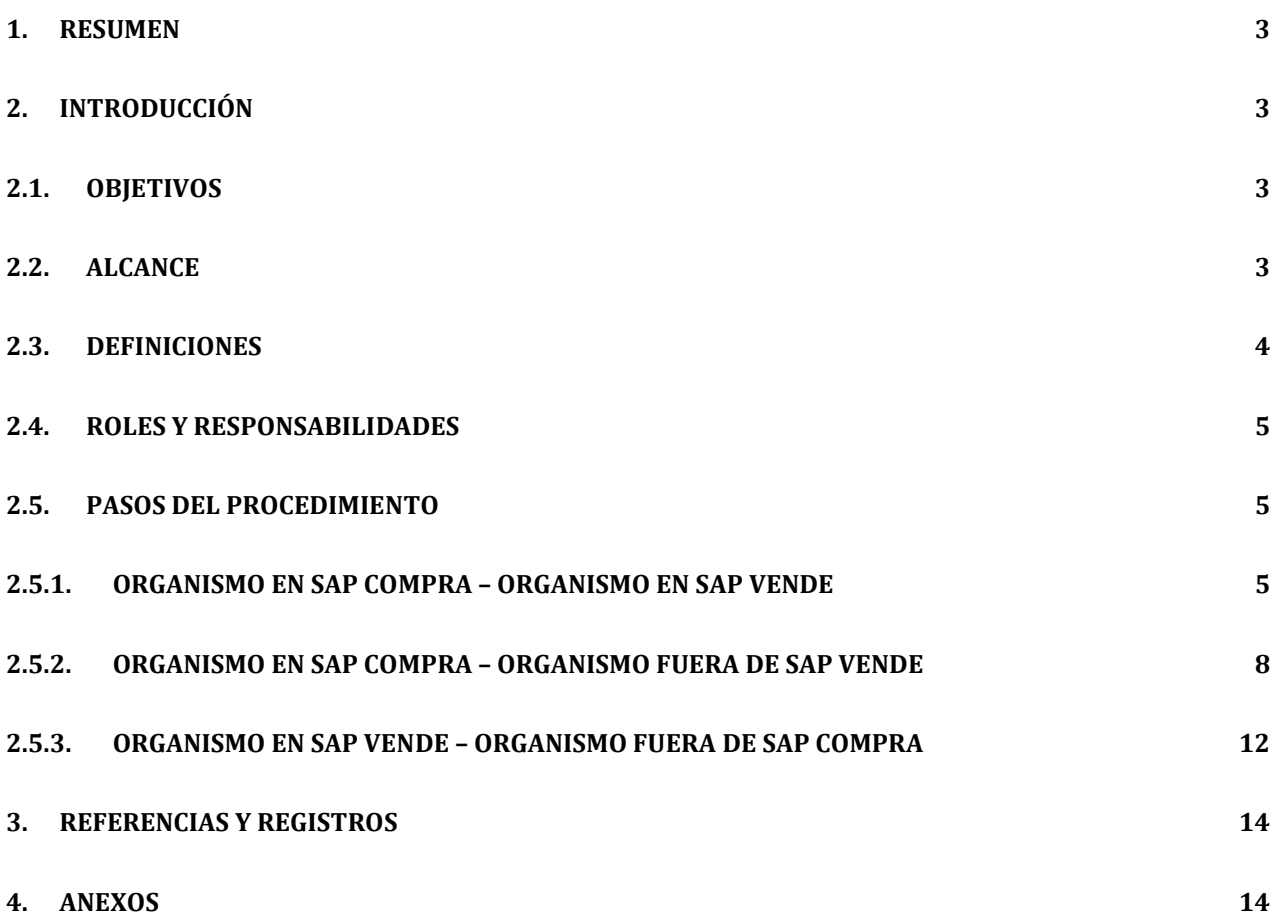

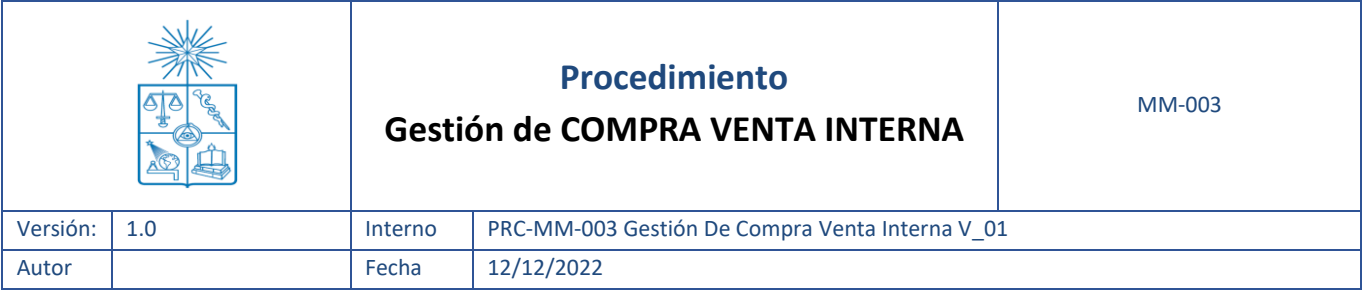

#### <span id="page-2-0"></span>**1. Resumen**

El presente documento presenta el detalle de actividades que se llevan a cabo durante el proceso de adquisición de bienes o servicios para todos los organismos de la Universidad de Chile que le compren a otro organismo de la misma Universidad en un proceso denominado compra-venta-interna (en adelante CVI). El proceso de CVI involucra una operación de compra y venta (productos y servicios) entre organismos, o unidades dentro de un organismo, en la Universidad de Chile; donde el centro u organismo suministrador será un proveedor (en adelante organismo vendedor) y el centro u organismo solicitante es el cliente (en adelante el organismo comprador). Se diferencian en él los documentos asociados y responsables de las actividades a ejecutarse en cada etapa de manera detallada y con su nexo con SAP.

#### <span id="page-2-1"></span>**2. Introducción**

Para la continuidad del funcionamiento de la Universidad de Chile es clave contar con los materiales, bienes y servicios que soportan la operación. Por tanto, su adquisición y recepción oportuna es primordial para todos los organismos de la Universidad. A continuación, se detalla el paso a paso de las actividades que se requieren para el proceso de compra venta interna (CVI).

#### <span id="page-2-2"></span>**2.1. Objetivos**

Este procedimiento indica los pasos a seguir referente al proceso de compra venta interna de los diferentes organismos de la Universidad de Chile con la finalidad de:

- Asegurar que las adquisiciones se lleven a cabo según los pasos establecidas en el presente documento y que los bienes o servicios definidos para la compra sean realmente requeridos para llevar a cabo las tareas específicas del área que los solicita.
- Asegurar que todas las necesidades de compra de servicios y bienes sean autorizadas por las personas responsables de los CeCo (centros de costos) u objetos colectores de gasto.
- Asegurar que los bienes y servicios sean recibidos en las cantidades y condiciones acordadas con el proveedor interno.

#### <span id="page-2-3"></span>**2.2. Alcance**

Este procedimiento define el proceso interno para la gestión de los requerimientos, necesidades y compras por concepto de CVI de toda la Universidad de Chile, abarcando indistintamente a todos los organismos, unidades y áreas, desde la necesidad de realizar una CVI hasta la recepción del producto o servicio y pago del organismo vendedor. Es importante destacar que la CVI solo se hace entre Organismos con distintas

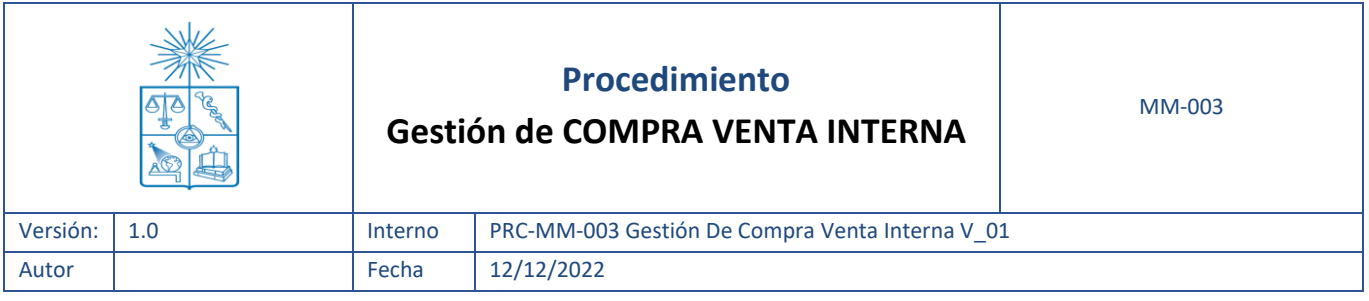

Organizaciones de Compra que son las Unidades compradoras (por ejemplo, las Vicerrectorías pertenecen a la misma Organización de Compras C101, por lo que no aplica la CVI entre ellas).

#### <span id="page-3-0"></span>**2.3. Definiciones**

**Centro de Costo** (CeCo): Es un objeto dentro de la estructura organizativa de la gestión de costos que permiten identificar donde se producen los gastos.

**Centro de Beneficio** (CeBe): Es un objeto dentro de la estructura organizativa de la gestión de Ingresos que refleja donde se generan los ingresos.

**Organizaciones de Compra**: son las Unidades compradoras. Cada organismo puede tener una o más organizaciones de compra.

**Folio CVI:** número de folio de la CVI de AUGE.

**Entrada de Mercancía:** es un documento de SAP mediante el cual se ingresa la mercadería o productos (valorados o no valorados) y al momento de gestionar esta recepción por sistema, se genera un documento contable correspondiente a esta entrada y un documento CO.

**Hoja de entrada de Servicio (HES):** es un documento SAP que avala y certifica que los servicios solicitados por medio de un Pedido fueron correctamente ejecutados, a través de la entrega del número de HES se autoriza al proveedor para que emita y presente el cobro asociado al DTE correspondiente. Cabe señalar que la Hoja de Entrada de Servicios o HES está asociada a una Estrategia de Liberación, y al igual que la Entrada de Mercancía, genera un documento contable y un documento CO.

**Pedido u Orden de Compra (OC):** documento generado en SAP, es creada por el Encargado de compras de manera manual en SAP. Es un documento formal que se entrega a los proveedores con el fin de solicitar la adquisición de bienes y/o servicios. Constituye el documento legal del acuerdo entre comprador y vendedor.

**Pedido de Venta CVI (PV):** documento generado en SAP, es creada por el Encargado de ventas de manera manual en SAP. Es un documento formal que se entrega a clientes con el fin de formalizar la solicitud de adquisición de bienes y/o servicios.

**BP** (Bussines Partner): proveedores.

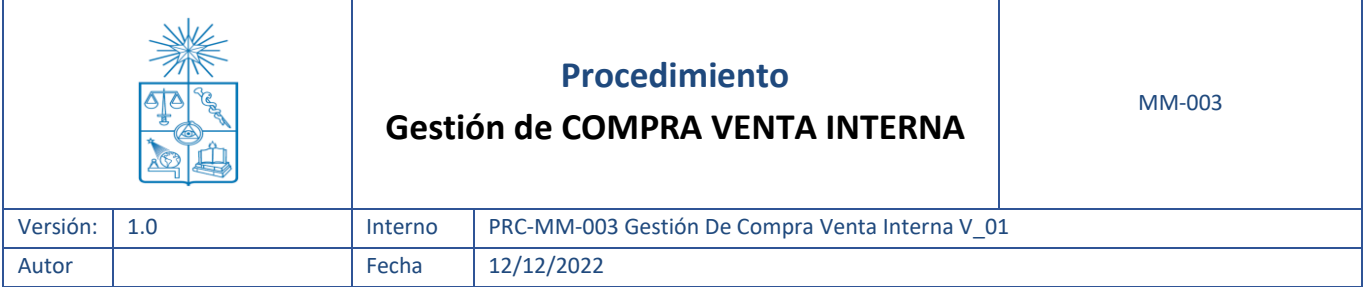

## <span id="page-4-0"></span>**2.4. Roles y Responsabilidades**

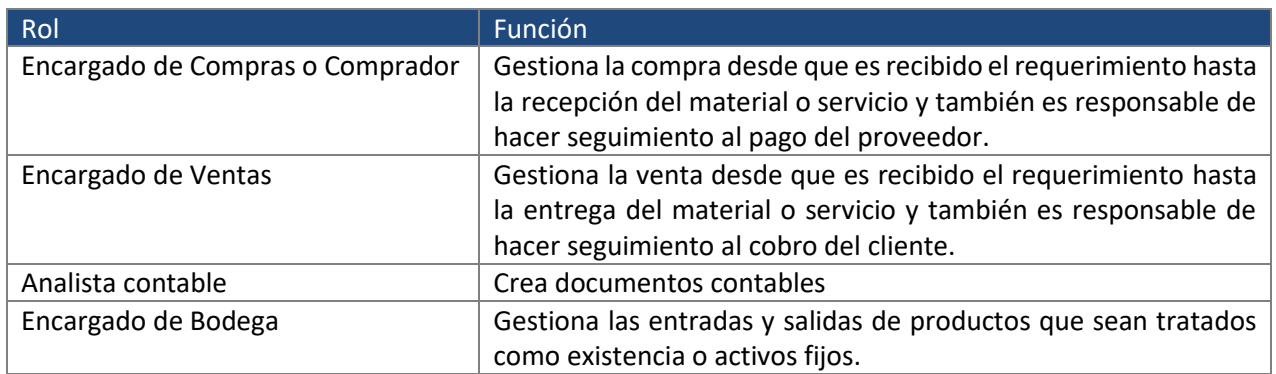

## <span id="page-4-1"></span>**2.5. Pasos del Procedimiento**

Antes de que toda la Universidad opere en SAP, el proceso de compra venta interna considera 3 posibles escenarios, de acuerdo a la etapa en la que se encuentre cada incumbente del proceso, estos son:

- 1. Organismo SAP compra Organismo SAP vende
- 2. Organismo SAP compra Organismo AUGE vende
- 3. Organismo SAP vende Organismo AUGE compra

Para facilitar el entendimiento del proceso, se presentan los escenarios mencionados arriba como 3 procesos independientes:

## **2.5.1.Organismo SAP compra – Organismo SAP vende**

<span id="page-4-2"></span>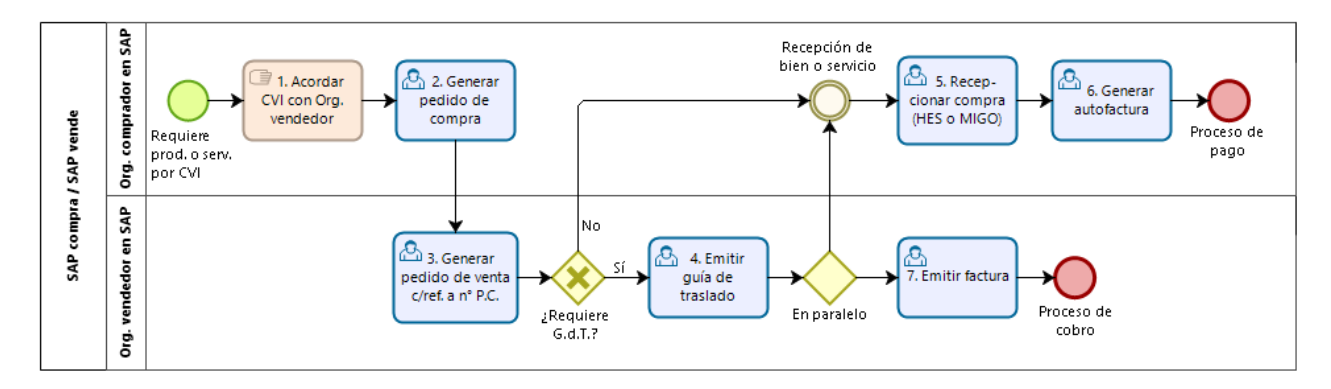

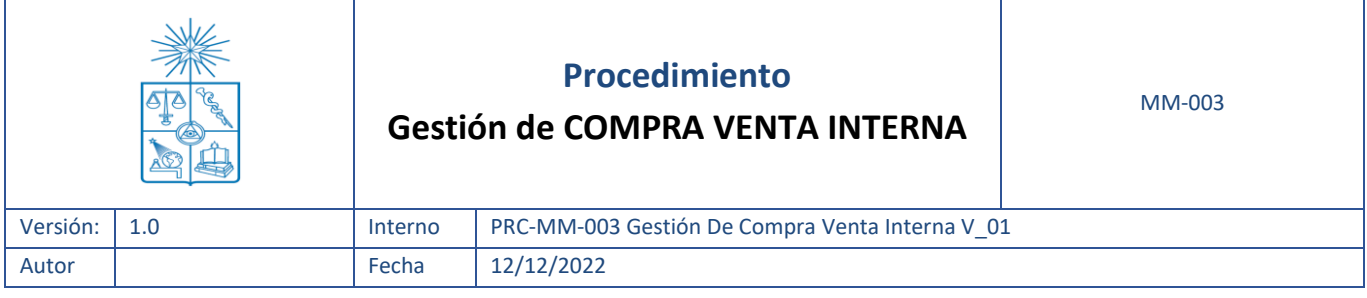

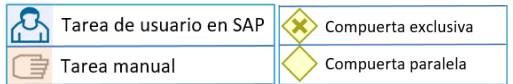

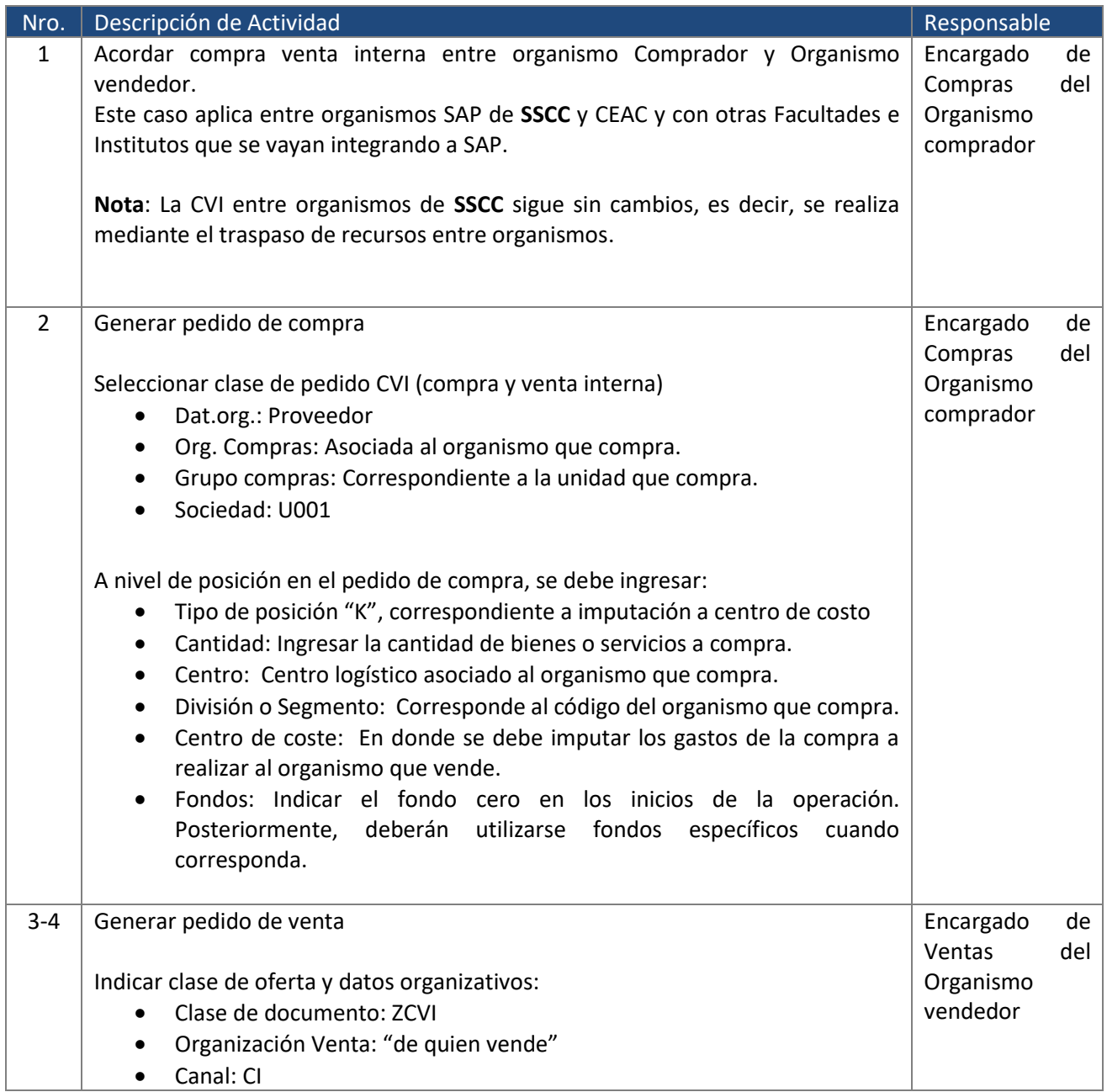

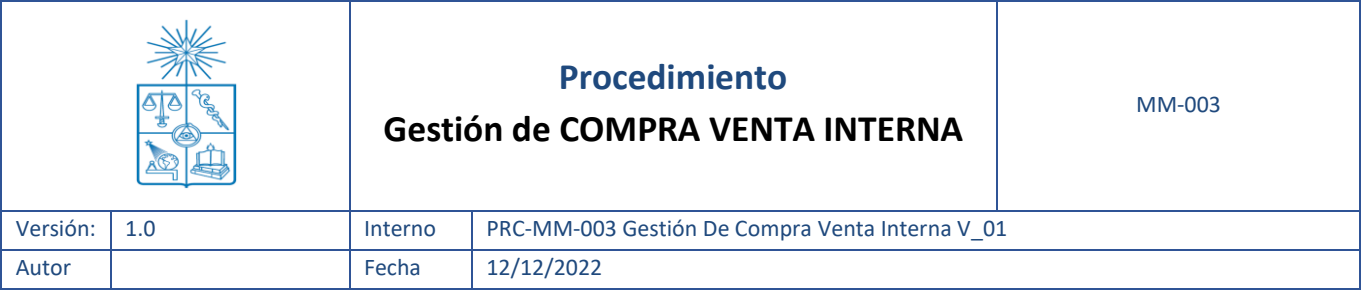

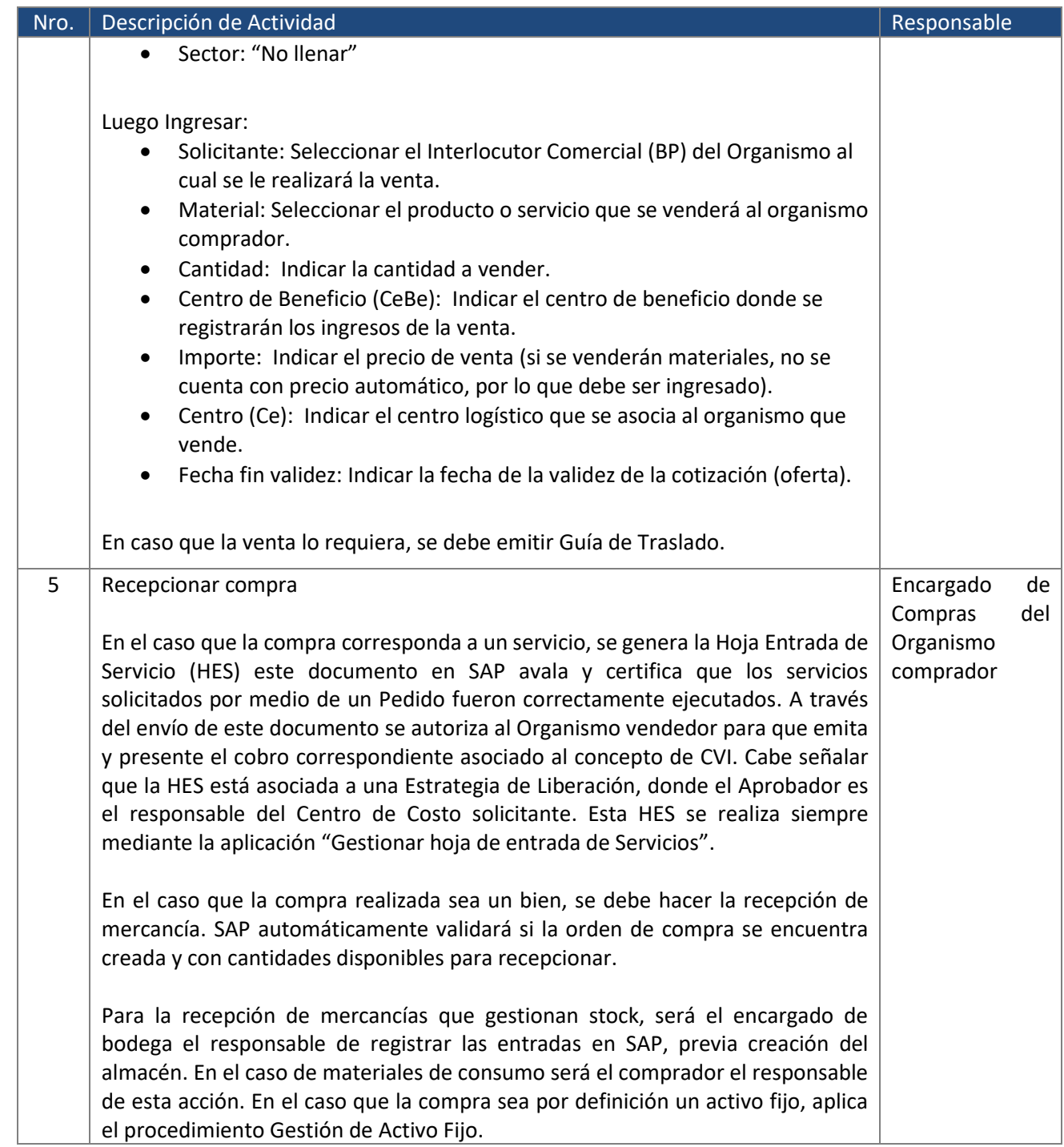

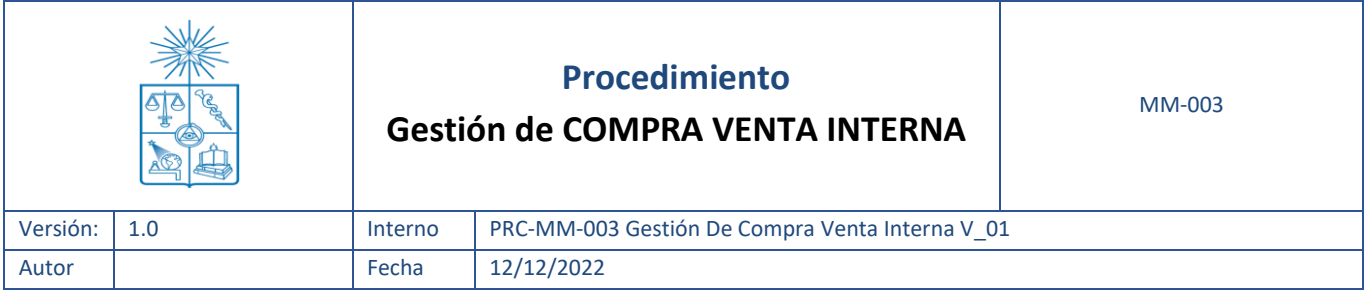

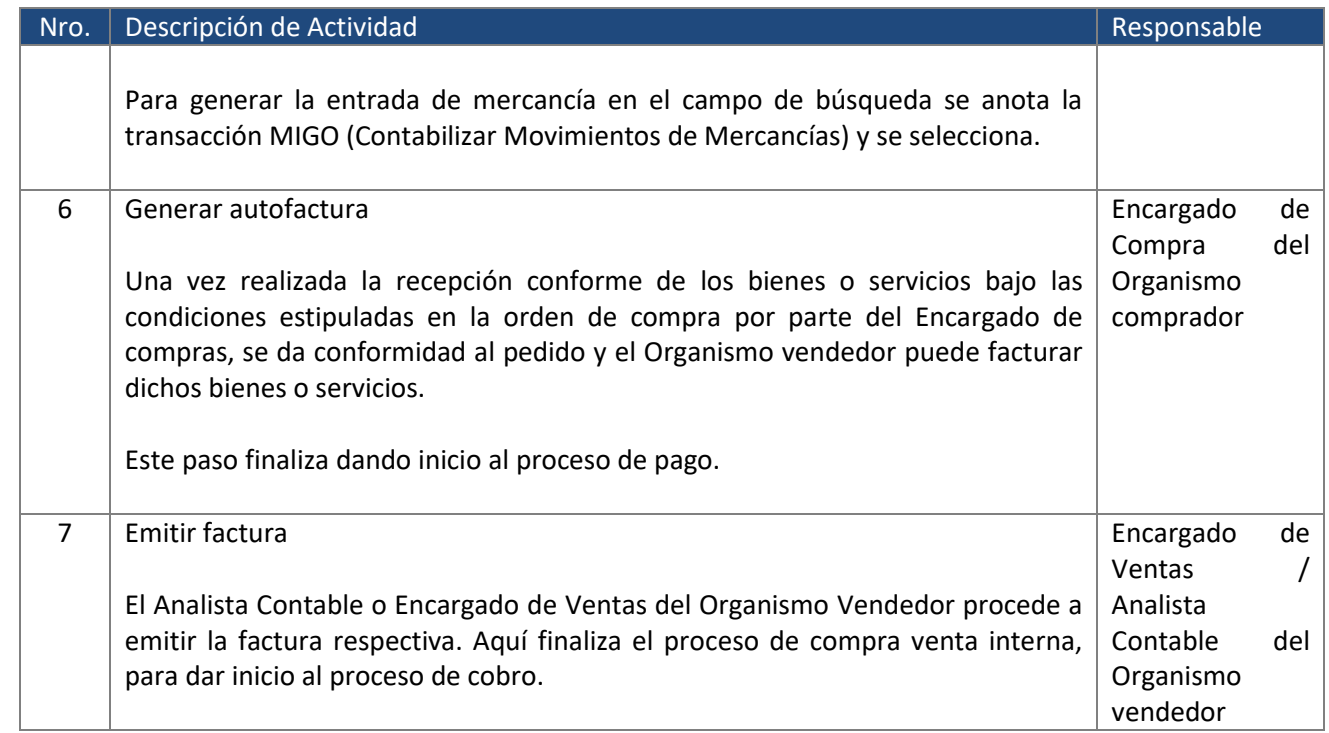

# **2.5.2.Organismo SAP compra – Organismo AUGE vende**

<span id="page-7-0"></span>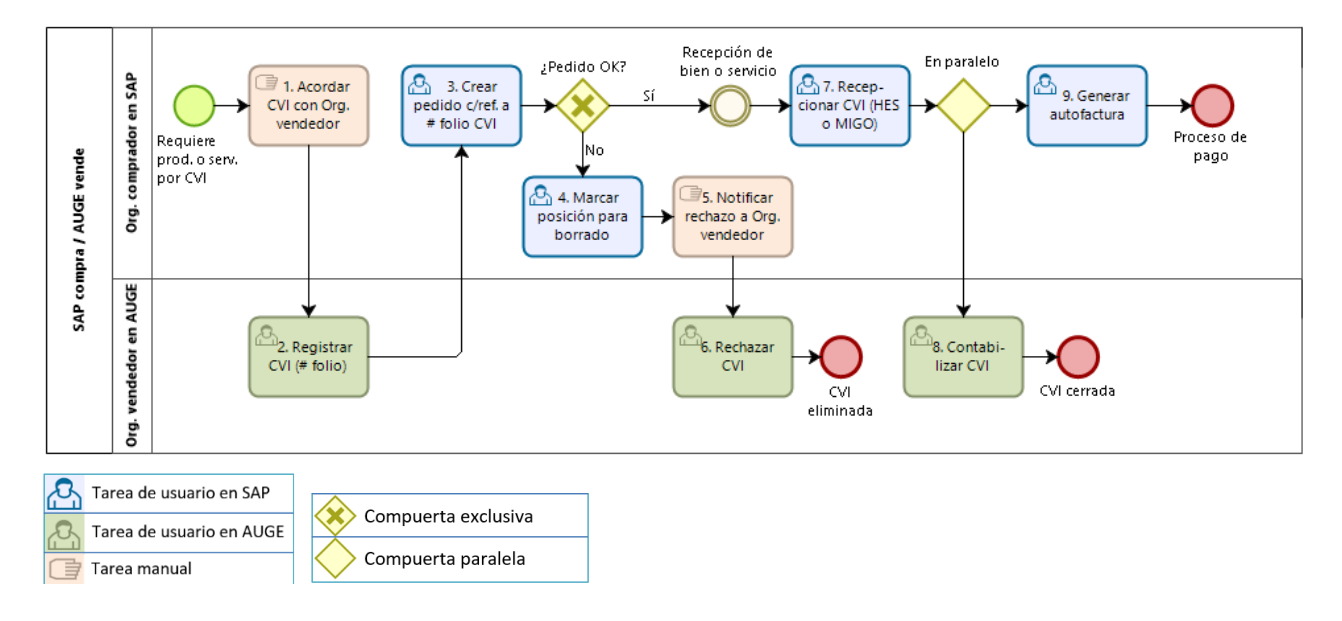

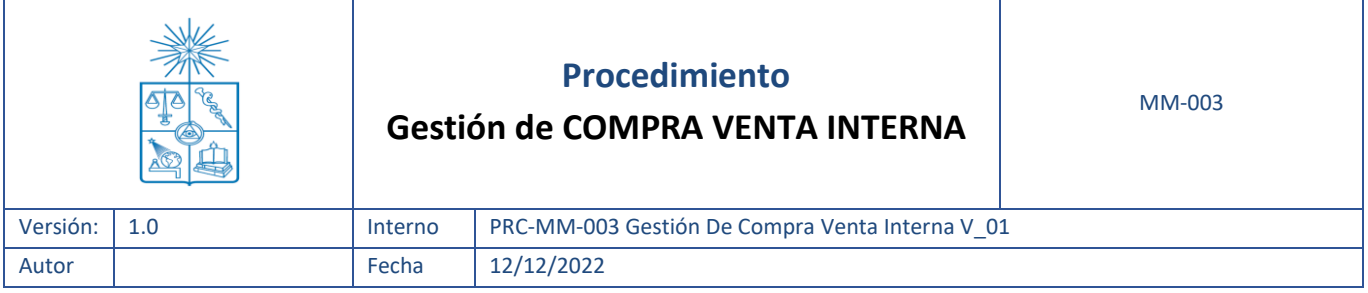

![](_page_8_Picture_198.jpeg)

![](_page_9_Picture_191.jpeg)

![](_page_9_Picture_192.jpeg)

![](_page_10_Picture_104.jpeg)

![](_page_10_Picture_105.jpeg)

![](_page_11_Picture_178.jpeg)

# **2.5.3.Organismo SAP vende – Organismo AUGE compra**

<span id="page-11-0"></span>![](_page_11_Figure_2.jpeg)

![](_page_11_Picture_179.jpeg)

![](_page_12_Picture_209.jpeg)

![](_page_12_Picture_210.jpeg)

![](_page_13_Picture_119.jpeg)

![](_page_13_Picture_120.jpeg)

# <span id="page-13-0"></span>**3. Referencias y Registros**

![](_page_13_Picture_121.jpeg)

#### <span id="page-13-1"></span>**4. Anexos**

Para acceder a Procedimientos, Guías, Manuales y presentaciones de diferentes temas SAP, puedes dirigirte a [https://umasgestion.uchile.cl/,](https://umasgestion.uchile.cl/) pestaña Procedimientos y Aprendiendo U+Gestión.

Ante dudas o consultas, por favor dirigirse a la Mesa de Ayuda SAP, al correo: [soportesap@uchile.cl,](mailto:soportesap@uchile.cl) o al fono: +56 2 2978 0003.